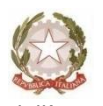

Ministero dell'Istruzione **LICEO STATALE CARLO TENCA** Bastioni di Porta Volta,16–20121 Milano Tel. 02.6551606 C. F. 80126370156 Cod. Mecc. MIPM11000D Codice univoco UFW0WC [www.liceotenca.edu.it](http://www.liceotenca.edu.it/) e-mail: [mipm11000d@istruzione.it](mailto:mipm11000d@istruzione.it) pec: [mipm11000d@pec.istruzione.it](mailto:mipm11000d@pec.istruzione.it)

Milano, 6 ottobre 2022

 Agli Studenti Ai docenti Alle Famiglie delle classi terze di tutti gli indirizzi Ai tutor PCTO

#### **OGGETTO: Corso sicurezza ai fini dello svolgimento delle attività di PCTO**

Si informano tutti gli studenti interessati che i percorsi di PCTO (ex Alternanza scuolalavoro) prevedono obbligatoriamente una formazione generale in materia di "Salute e Sicurezza sui luoghi di Lavoro" ai sensi del D. Lgs n. 81/08 s.m.i.

Il MIUR in collaborazione con l'INAIL ha realizzato uno specifico percorso formativo da seguire in modalità eLearning, dal titolo "Studiare il lavoro" - La tutela della salute e della sicurezza per gli studenti lavoratori in Alternanza Scuola Lavoro. Formazione al Futuro.

Il corso è composto da 7 moduli con test intermedi che prevedono lezioni multimediali, esercitazioni, video, giochi interattivi e un test di valutazione finale.

Le studentesse e gli studenti del terzo delle scuole superiori dovranno accedere alla Piattaforma dell'Alternanza, seguire gratuitamente questo corso e superare il test finale altrimenti non potranno svolgere le attività di PCTO proposte dalla scuola. Alla fine ognuno avrà un credito formativo permanente, valido per tutta la vita e in qualunque ambito lavorativo.

La data entro cui bisognerà superare il test finale è tassativamente il **30 ottobre 2022.**

In allegato tutte le modalità per iscriversi alla piattaforma alternanza del Miur e le indicazioni per svolgere il corso e il test finale.

Per qualsiasi problema rivolgersi alla prof.ssa Valenti referente PCTO dell'istituto alla mail: [orientamento@liceotenca.edu.it](mailto:orientamento@liceotenca.edu.it)

> MAURO AGOSTINO DONATO ZENI 06.10.2022 11:07:25

GMT+01:00

La Referente del PCTO il Dirigente scolastico prof.ssa M. G. Valenti **prof. Mauro Agostino Donato Zeni** 

LICEO STATALE CARLO TENCA - MILANO **Pag. 1 pag. 1 pag. 1** 

### **ISTRUZIONI PER ACCEDERE AL CORSO SICUREZZA DEL MIUR**

### Istruzioni per l'accesso

Per la formazione di base sulla sicurezza ogni studente provvederà in autonomia sulla piattaforma elearning messa a disposizione dal Ministero. Pertanto ogni studente dovrà:

1.Collegarsi al sito <http://www.alternanza.miur.gov.it/inizia-subito.html> e scegliere "studentessa o studente", quindi registrati

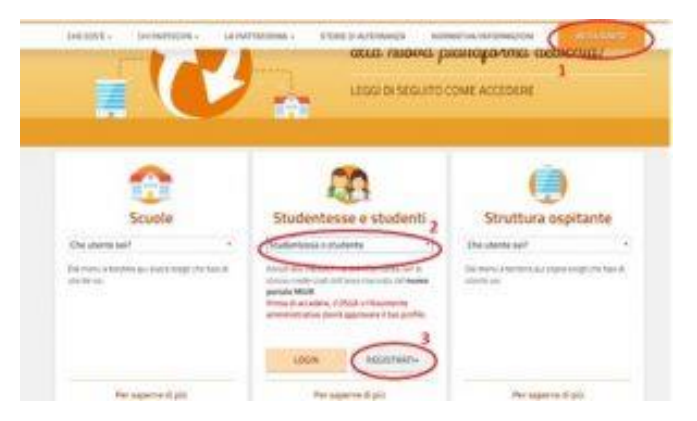

2. Registrarsi al sito seguendo i passaggi indicati

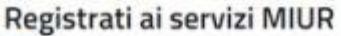

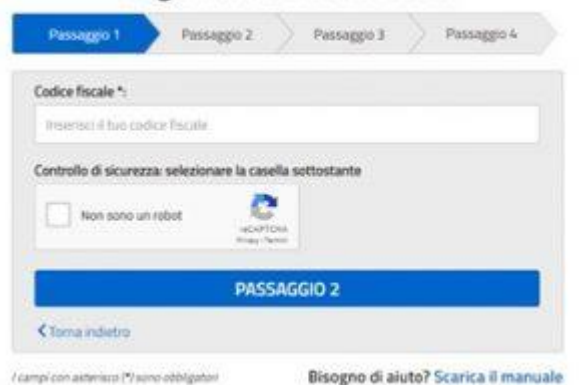

3. Completata la registrazione accedere dalla pagina iniziale

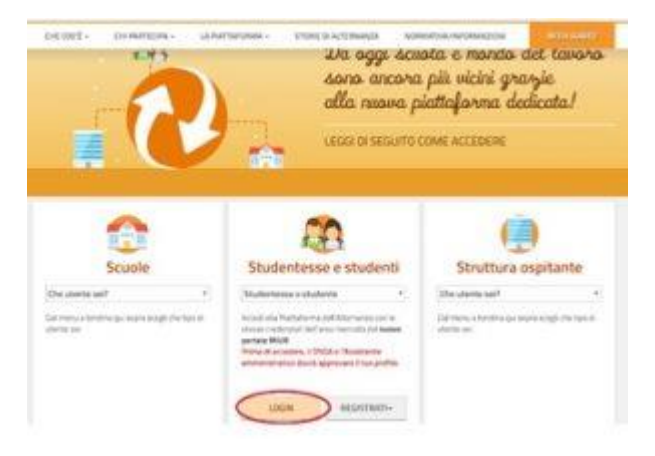

4. Selezionare profilo "**Studente**" e contesto

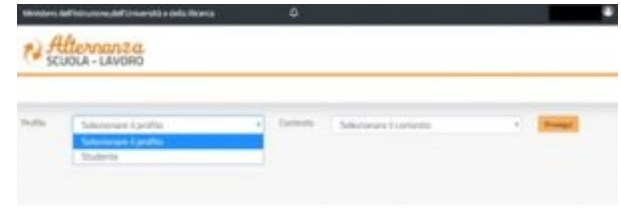

#### 5. Scegliere sicurezza

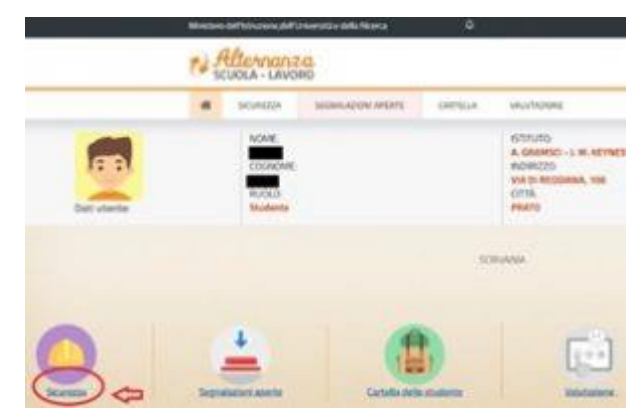

#### 6. Selezionare "**accesso al corso**"

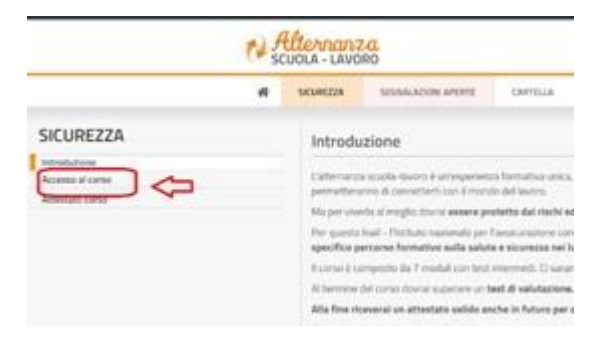

#### 7. Cliccare su "**studiare il lavoro**"

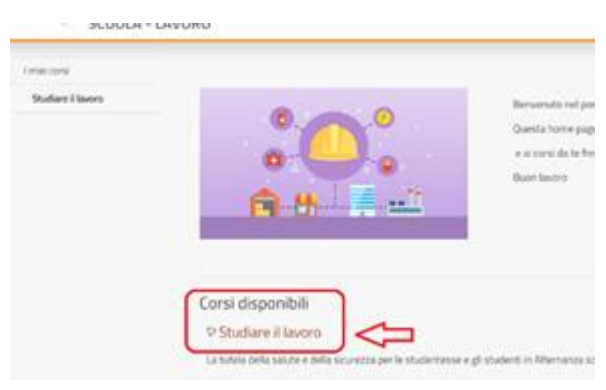

Il corso è composto da 7 moduli con test intermedi. Ci saranno lezioni multimediali, un glossario, esercitazioni, video, giochi interattivi e tanto, tanto altro. Al termine del corso dovrai superare un test di valutazione. Avrai a disposizione 3 tentativi. E se non dovessi riuscirci, potrai ricominciare tutto dall'inizio. Alla fine riceverai un attestato valido anche in futuro per qualsiasi lavoro.

Al termine del percorso il Dirigente scolastico e la segreteria didattica verificheranno il superamento del test da parte degli studenti. **Tale condizione è necessaria per attivare qualsiasi percorso di PCTO. Gli studenti che non avessero provveduto in autonomia saranno richiamati per lo svolgimento del corso.**

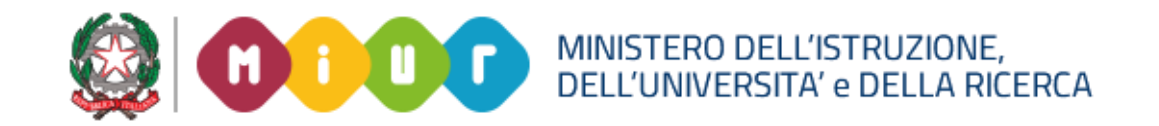

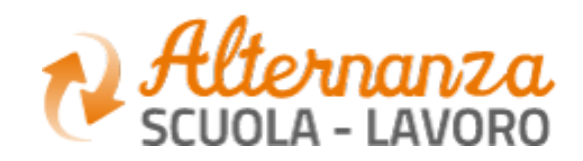

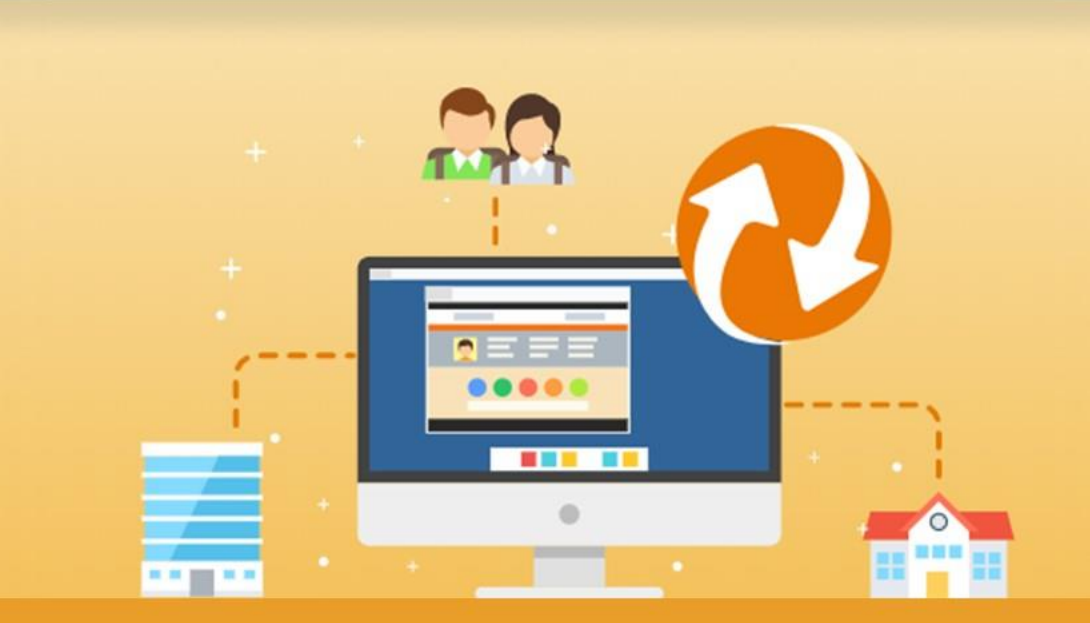

La Piattaforma dell'Alternanza Scuola-Lavoro del MIUR

GUIDA PER: **STUDENTESSE E STUDENTI**

FOCUS: **CORSO SULLA SICUREZZA E ATTESTATO**

Aggiornamento: Maggio 2018

# **OBIETTIVO DEL DOCUMENTO**

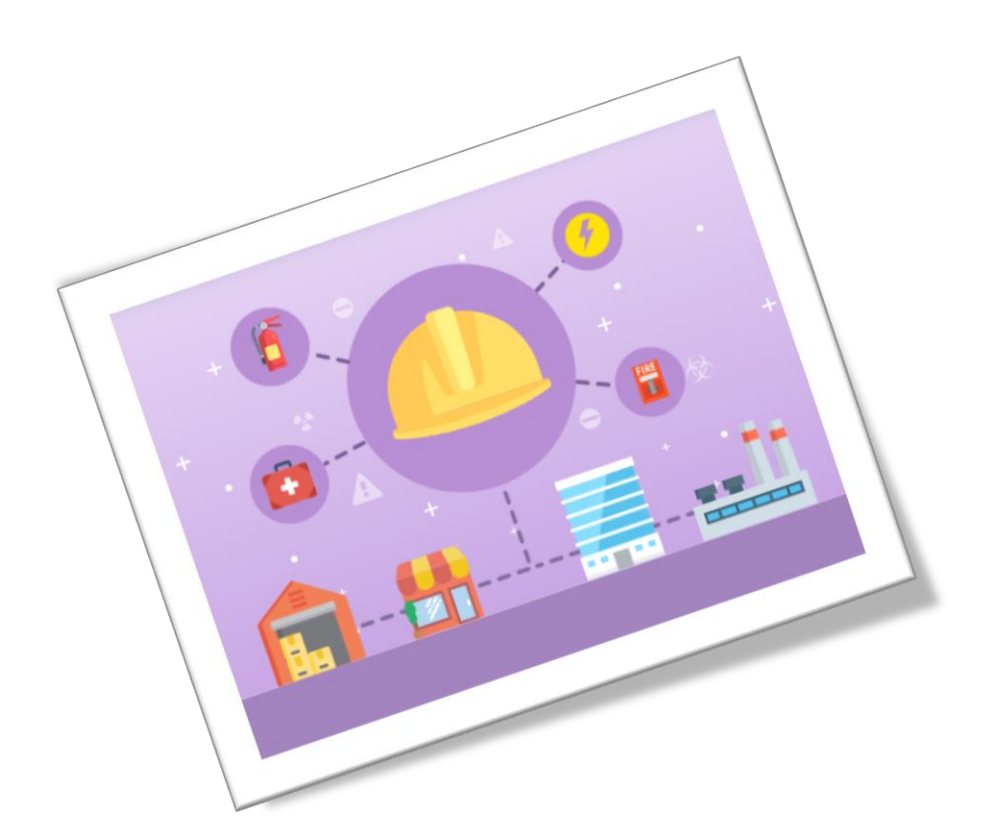

Obiettivo del presente documento è quello di descrivere le funzionalità fornite a **studentesse** e a **studenti** relativamente il «Corso sulla Sicurezza», come eseguirlo e come scaricare l'attestato conseguito.

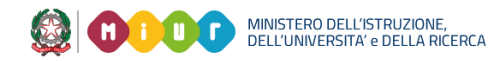

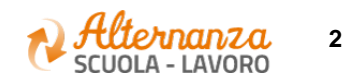

# **SICUREZZA**

L'area **Sicurezza** racchiude le funzionalità che permettono di poter:

- Accedere al **corso** formativo INAIL sulla salute e sicurezza nei luoghi di lavoro
- Visionare e scaricare l'**attestato** generato a valle del conseguimento del corso

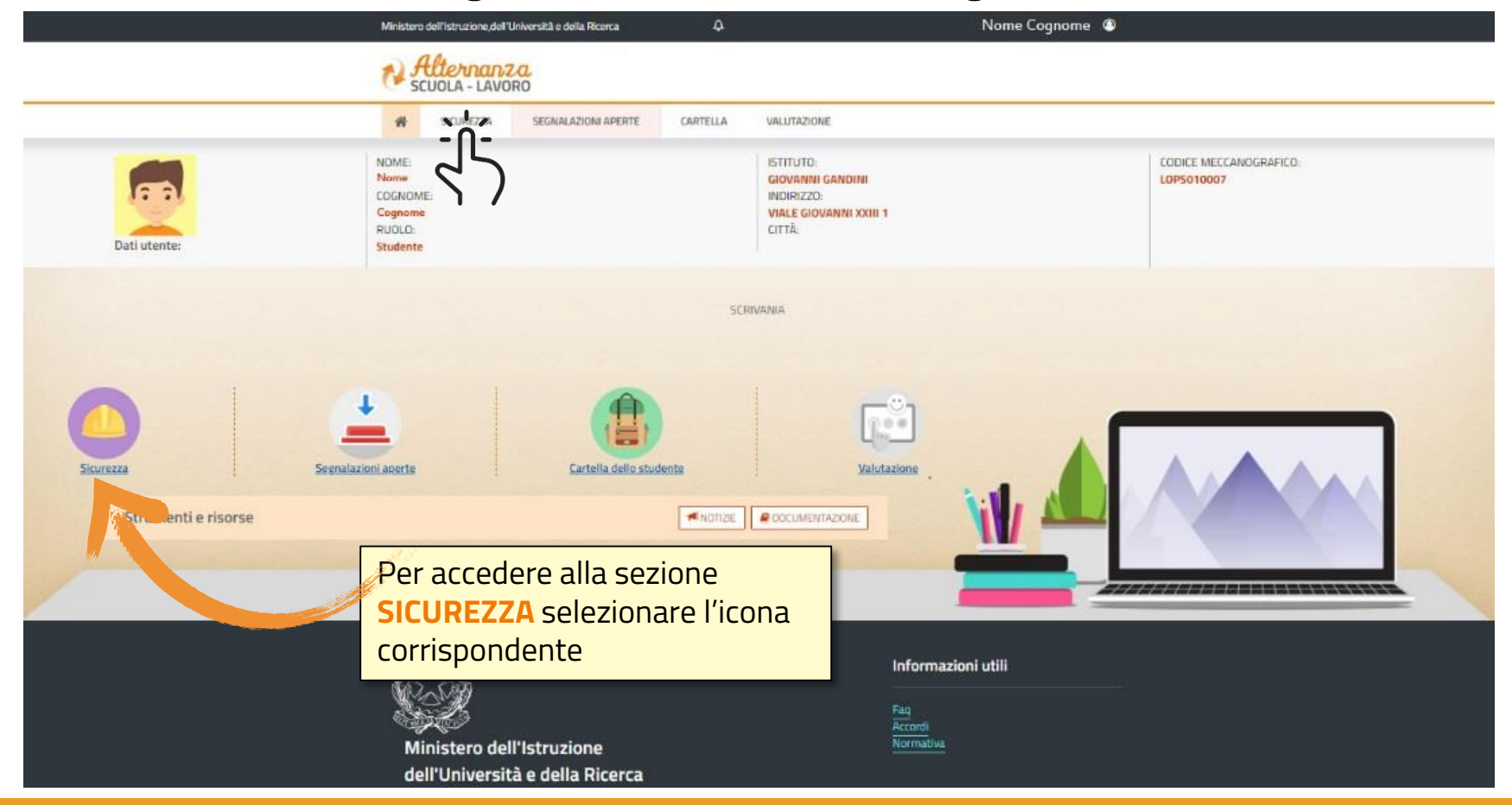

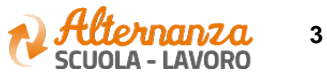

# **CORSO SULLA SICUREZZA**

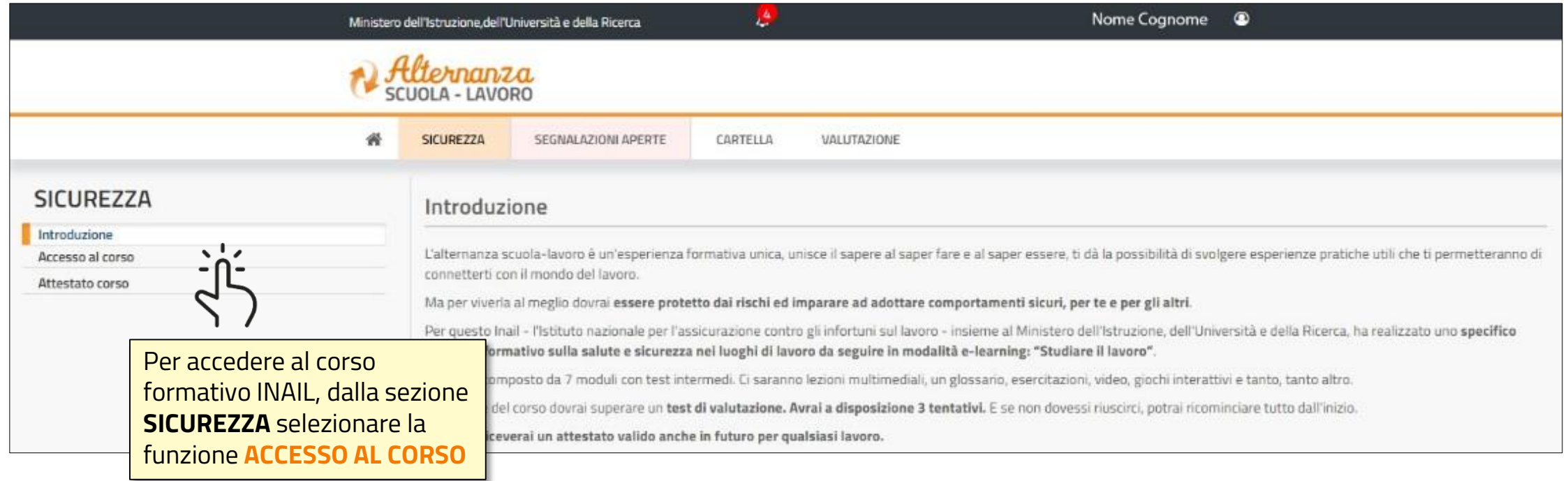

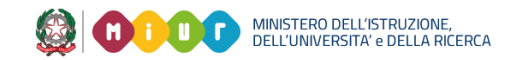

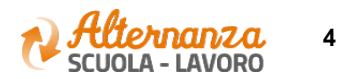

# **CORSO SULLA SICUREZZA**

Lo studente viene indirizzato in una nuova schermata contenente il corso formativo INAIL sulla salute e sicurezza nei luoghi di lavoro

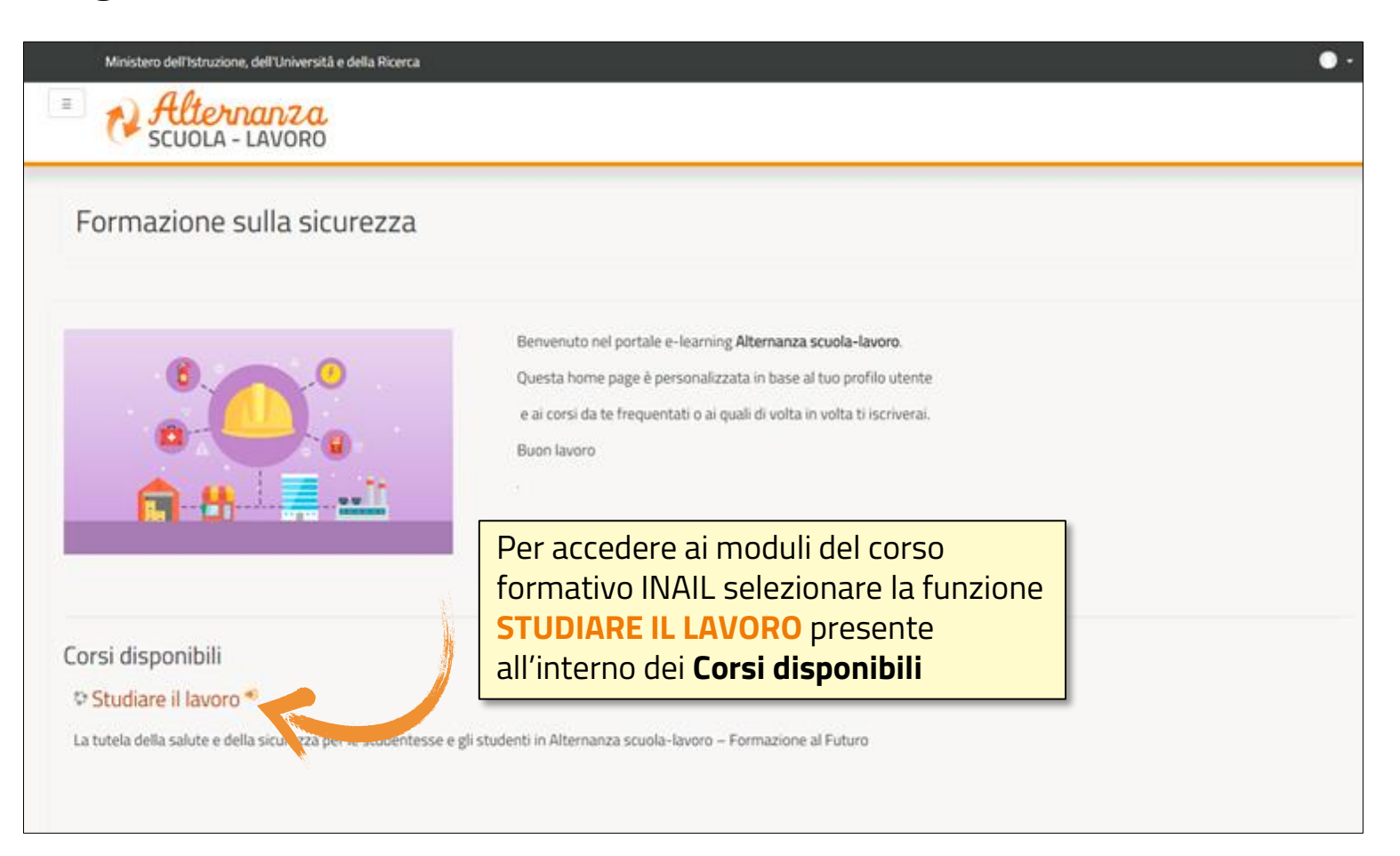

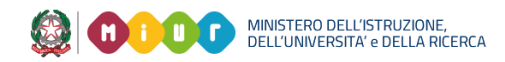

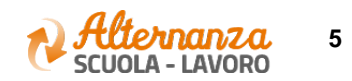

# **CORSO SULLA SICUREZZA**

Successivamente lo studente è indirizzato in una nuova schermata contenente il corso formativo INAIL sulla salute e sicurezza nei luoghi di lavoro. Il corso è diviso in 7 moduli con test intermedi ed un modulo 8 Quiz finale **NOTA**

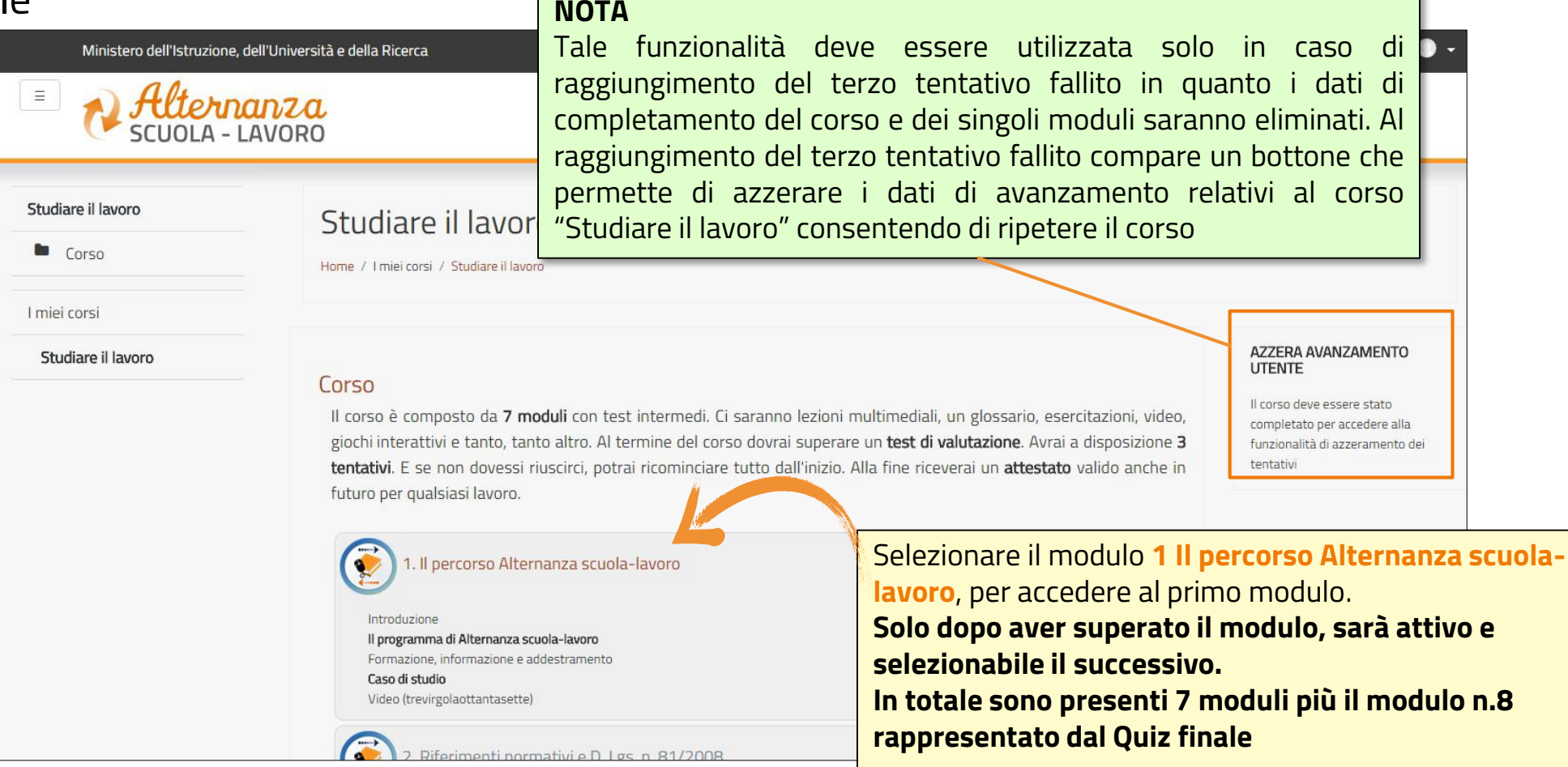

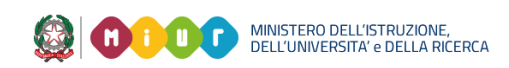

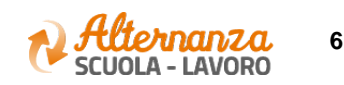

## **STATO AVANZAMENTO CORSO**

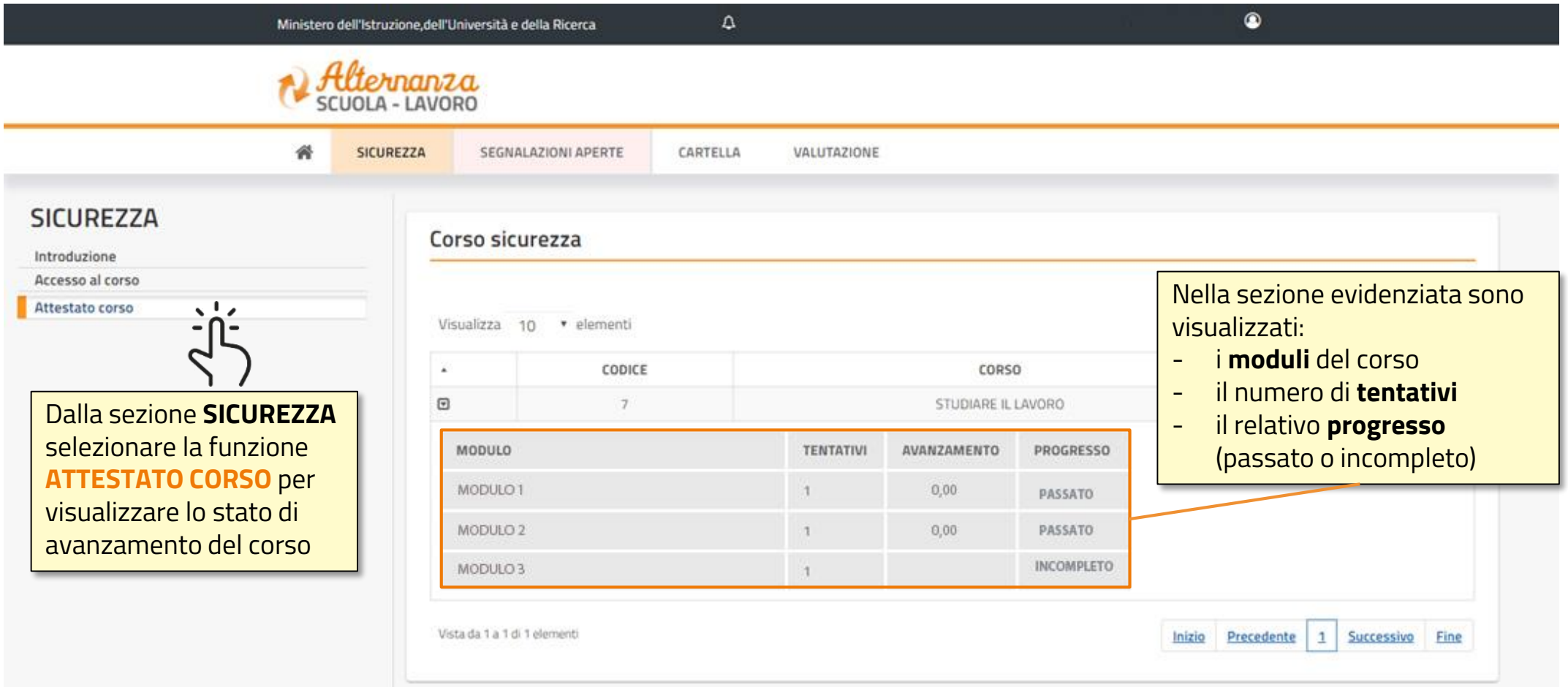

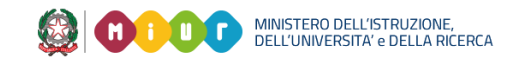

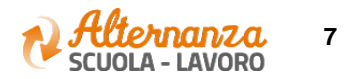

# **STATO AVANZAMENTO CORSO**

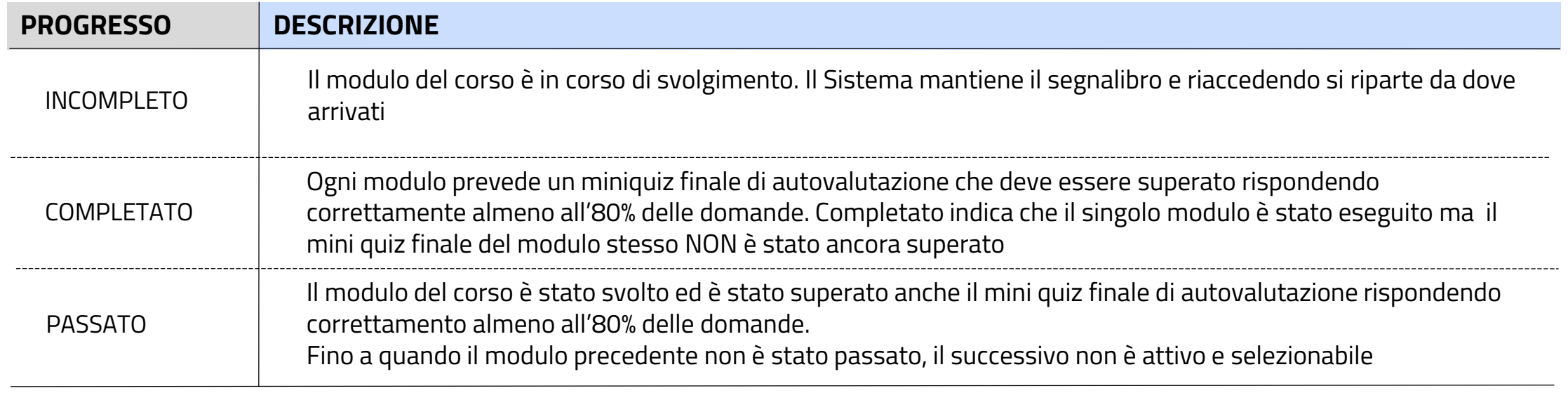

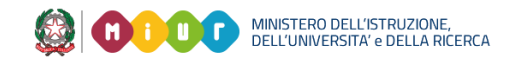

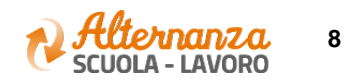

### **ESPORTAZIONE DELL'ATTESTATO**

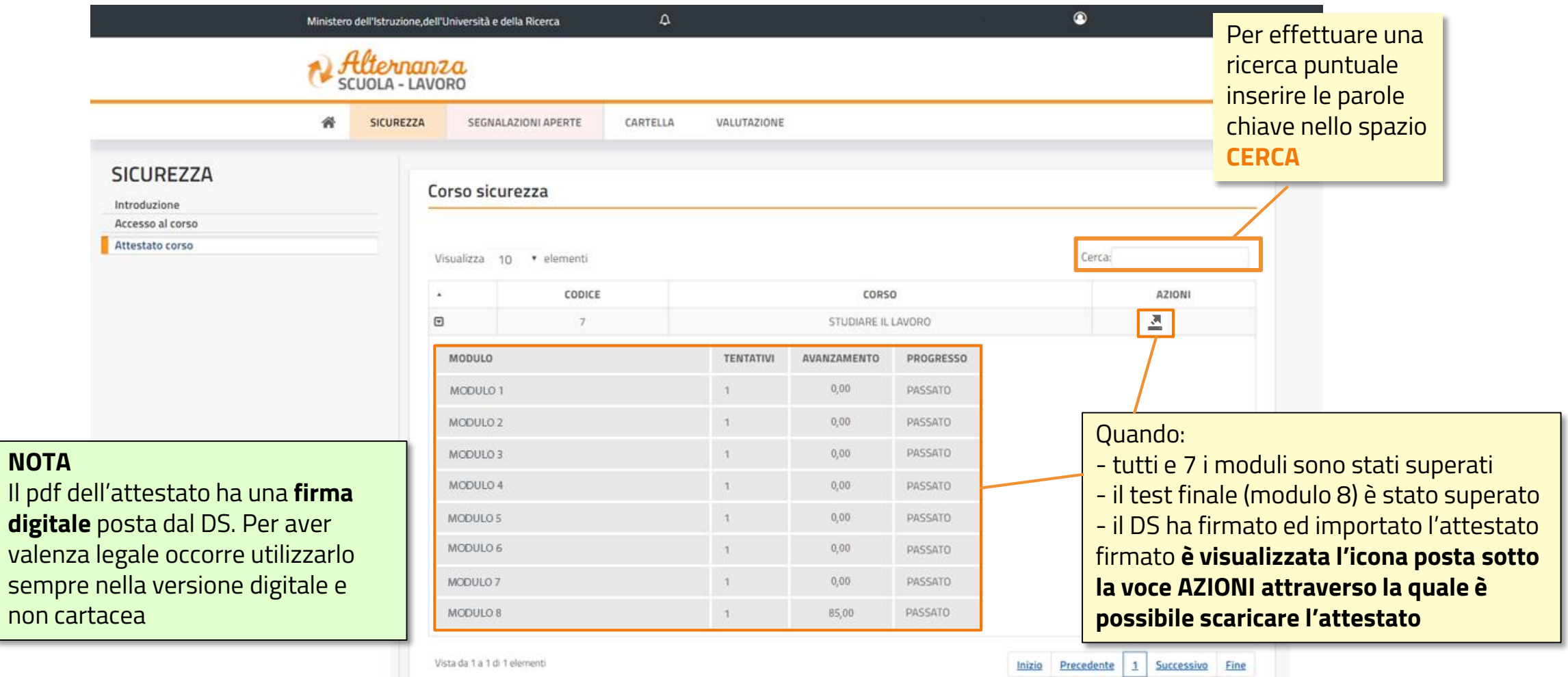

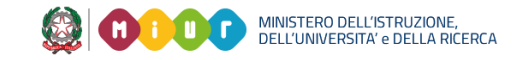

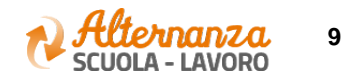

## **ATTESTATO**

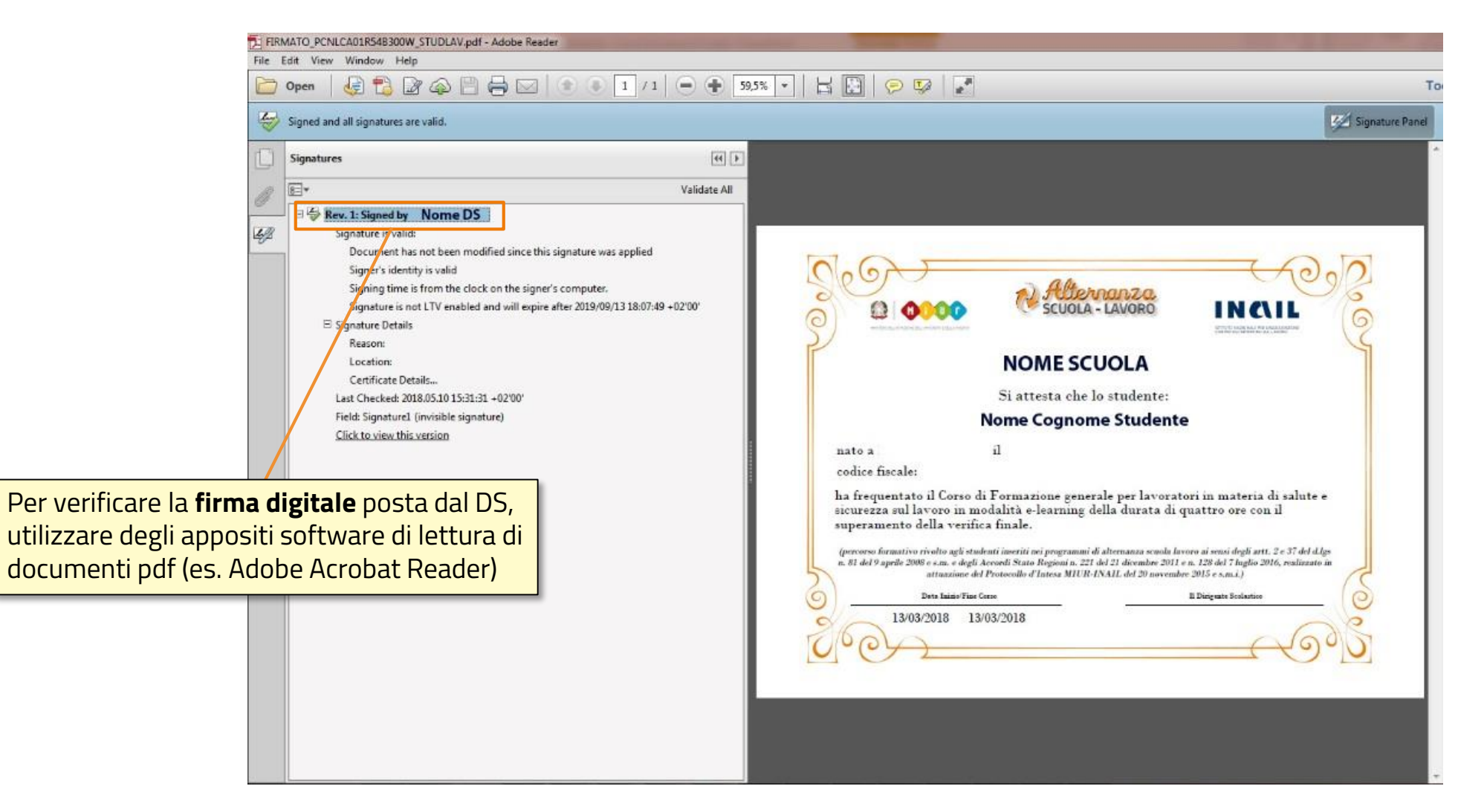

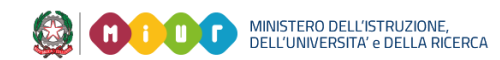

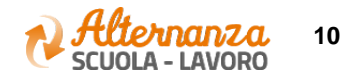